## Grid Application Support Group Case study Schrodinger equations on the Grid

Status report 16. January, 2007.

Created by Akos Balasko balasko@sztaki.hu Gergely Sipos sipos@sztaki.hu

> MTA SZTAKI Grid Application Support Centre <u>www.lpds.sztaki.hu/gasuc</u>

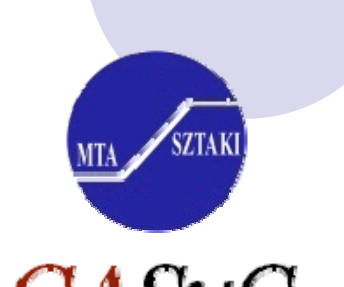

Grid Application Sur

## Introduction

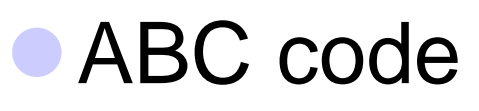

**OSolution of Schrodinger equation for triatomic** systems using time independent (ABC) method **OA single sequential FORTRAN 90 binary O Statically compiled with different libraries Task: to execute on the grid with many** parameters in a parameter study fashion **OProvided for GASuc by Department of** Chemistry, University of Perugia

**Grid Application Support Centre** 

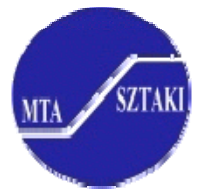

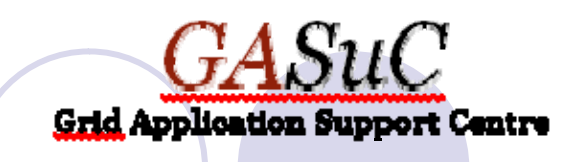

## Gridification process

- $\bullet$ • Chosen infrastructure **OEGEE**
- $\bullet$ • Chosen tool
	- {P-GRADE Portal 2.6
- $\bullet$ • Chosen grid application structure
	- {Workflow with 3 stages:
		- 1<sup>st</sup> stage: Generator job to generate input parameters for ABC parameter study jobs
		- 2<sup>nd</sup> stage: ABC simulator jobs (run in SIMD parallelism)
		- 3<sup>rd</sup> stage: Collector job to pack simulator results into a single archive file (to ease access)

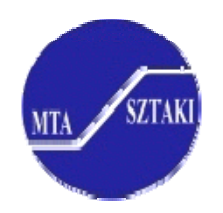

## Current status

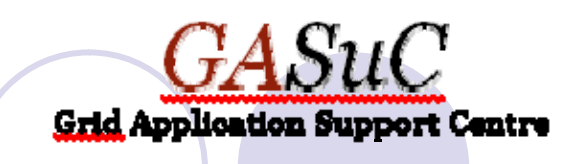

- ABC workflow is ready and has been executed with 4 parameters on SEE-GRID VO (Southern Eastern European VO)
- Workflow can be managed and monitored through Graphical User Interfaces
- Input parameters can be modified and added through Graphical User Interfaces

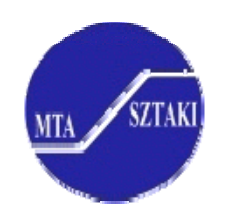

# Local Vs. Grid execution

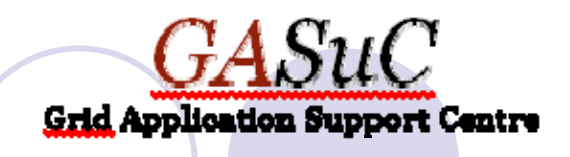

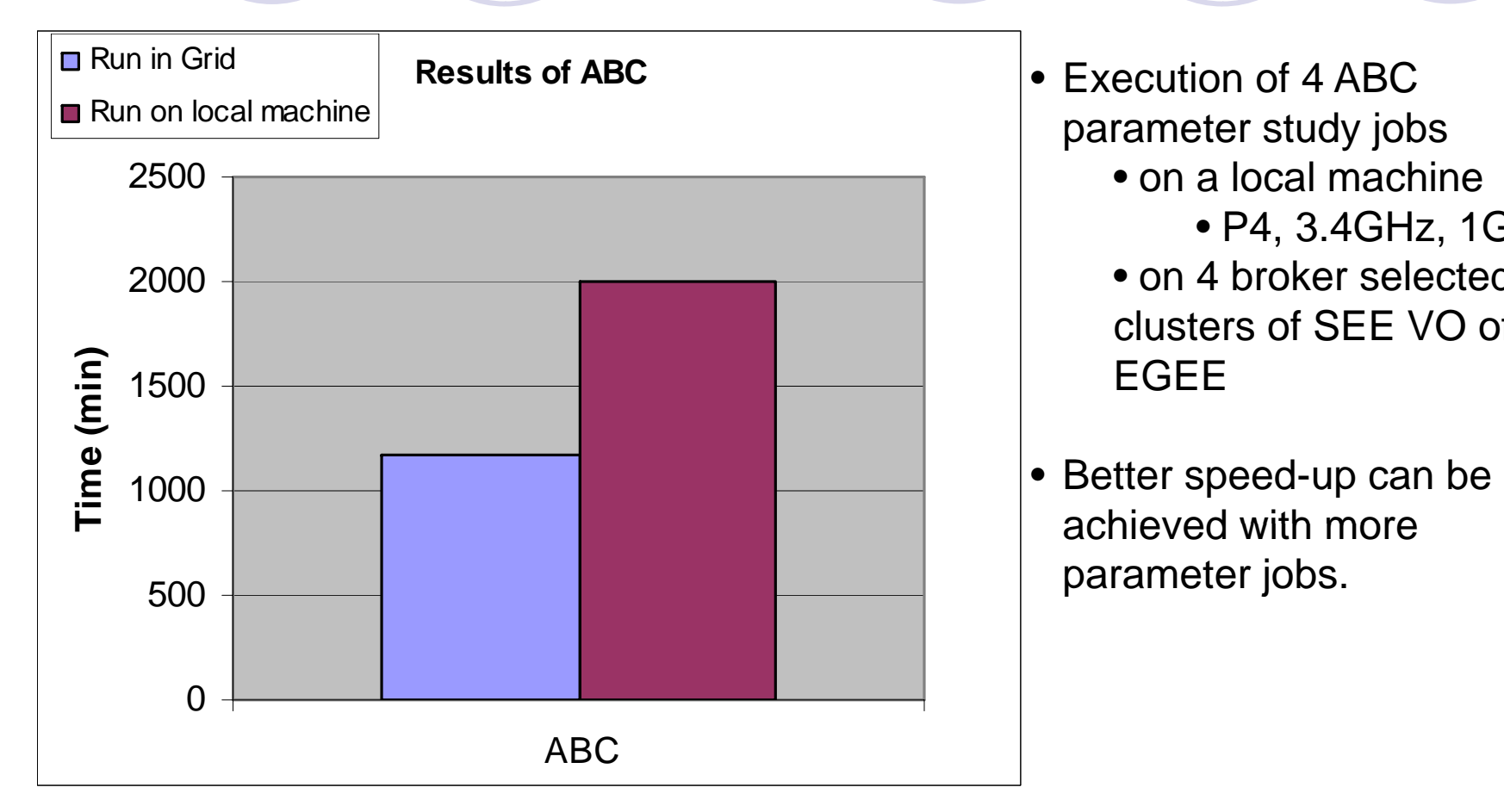

- Execution of 4 ABC parameter study jobs
	- on a local machine• P4, 3.4GHz, 1GByte
	- on 4 broker selected clusters of SEE VO of EGEE
- -- -- parameter jobs.

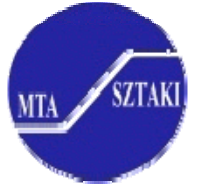

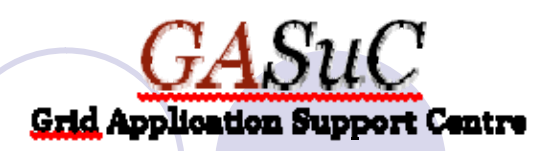

## Next steps for University of Perugia

- 1. Try the workflow
	- ${\color{black} \bigcirc}$  Browse the results of the finished workflow with 4 parameters
	- $\circ$  Execute another copy of the workflow
		- $\bullet$ Configure the workflow
		- $\bullet$ Add more input parameters to generate more ABC simulations
- 2. Feedback to GASuC and decide about possible next steps
	- $\bullet$ Migrate workflow to production environment
	- $\bullet$ Improve workflow

#### Workflow information on the next slides

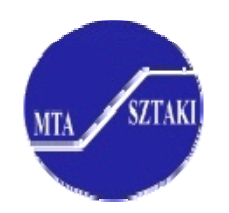

# How to use the ABC workflow

#### Instruction for users

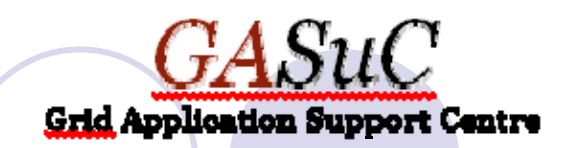

#### ABC workflow: explanation of **job flow**

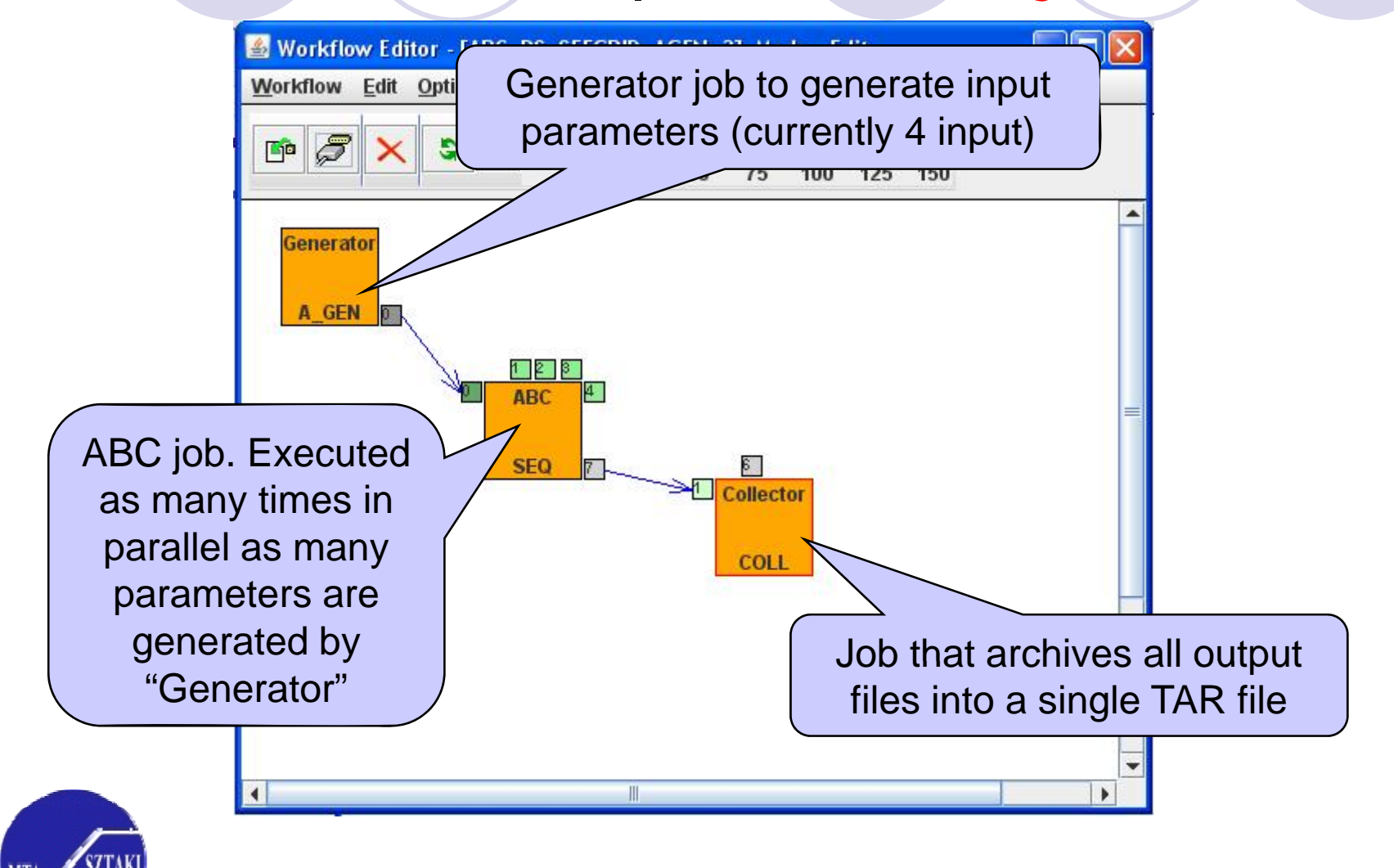

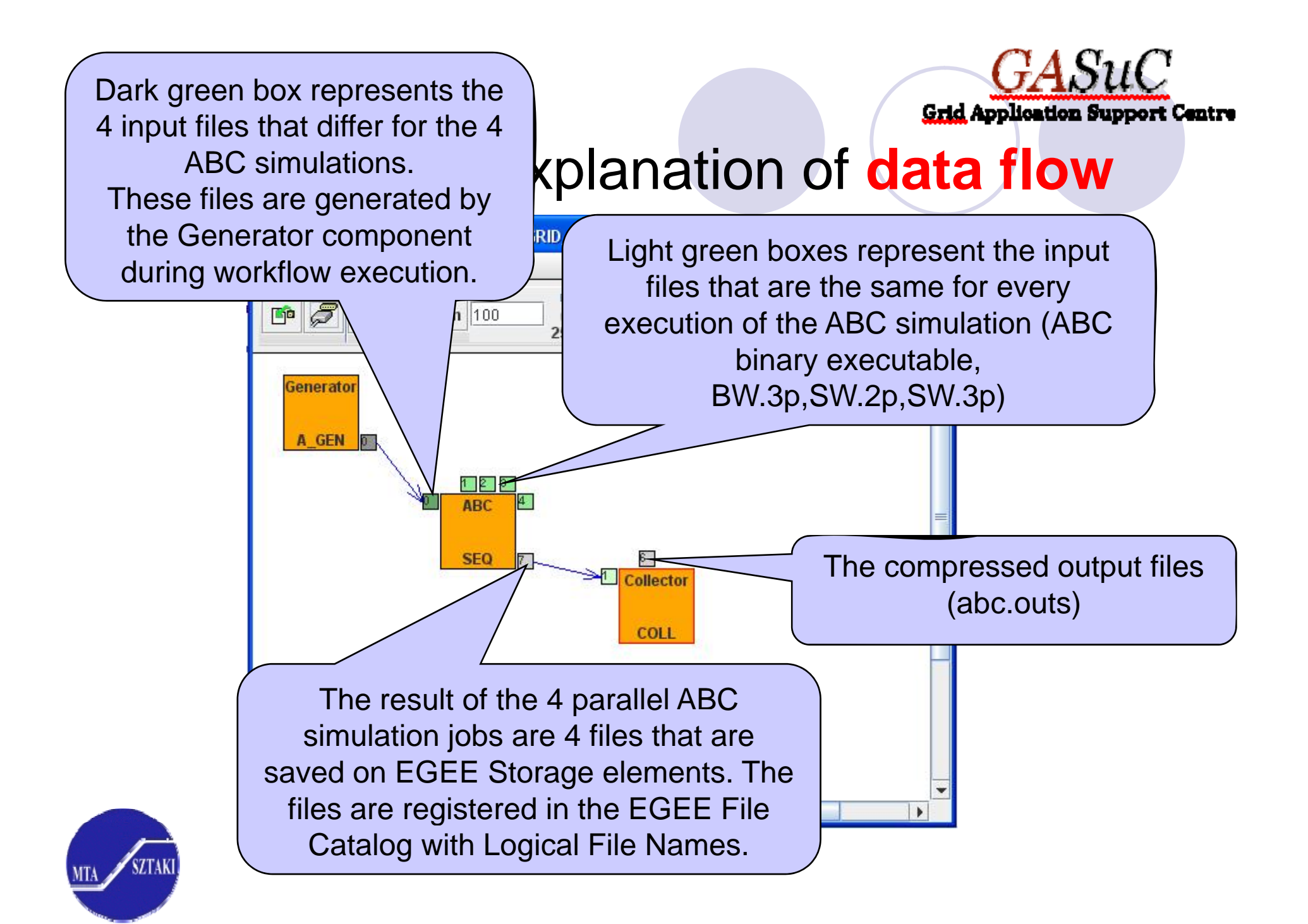

# What should I modify to make a new run?

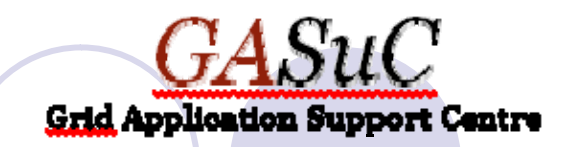

• Modify input parameters of ABC simulation and

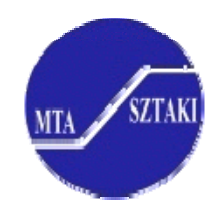

## Modify input parameters of ABC simulation

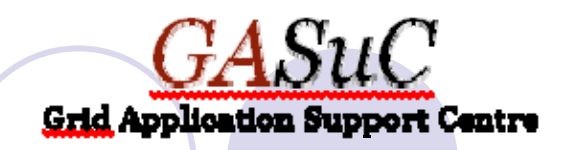

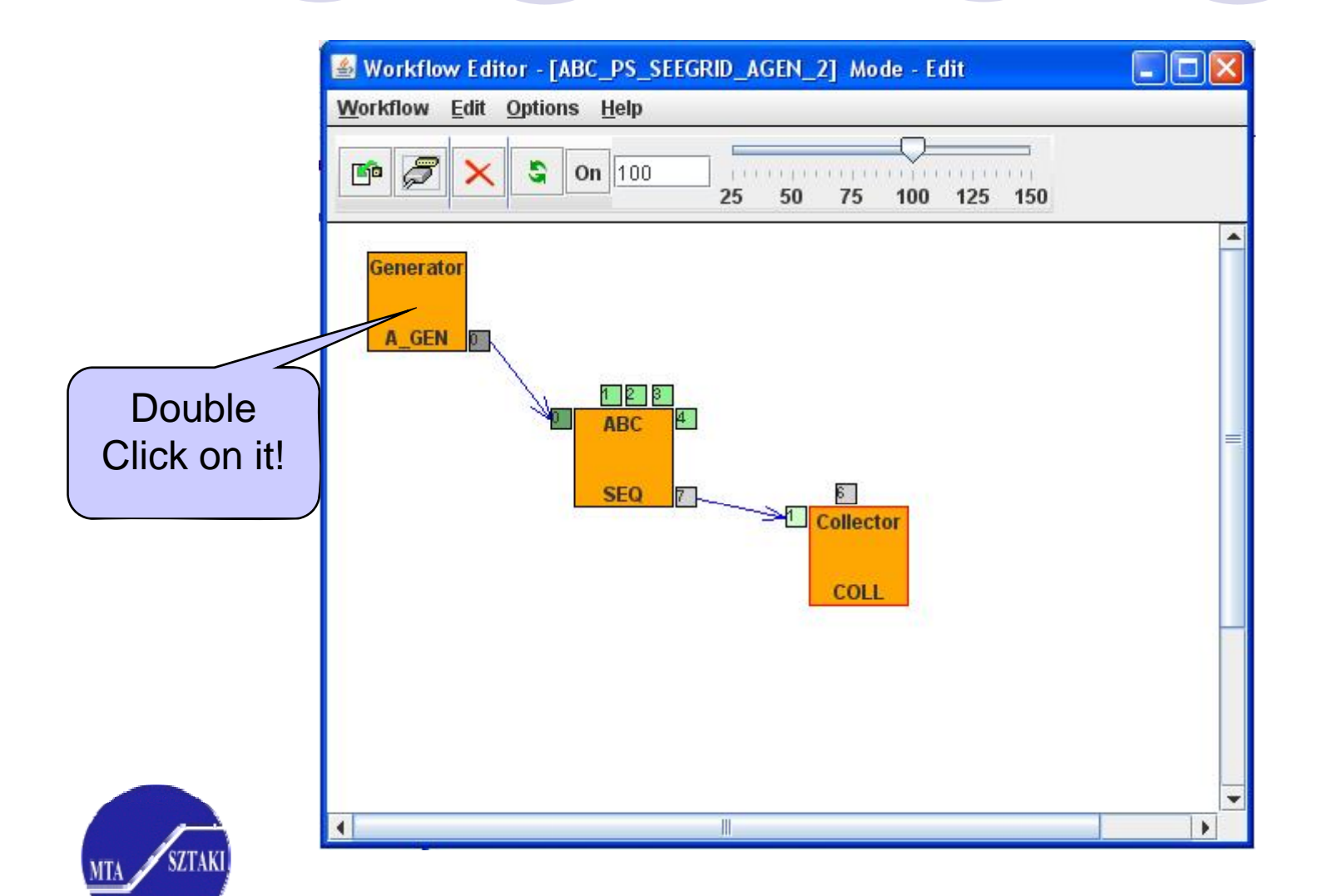

# Modify input parameters of ABC simulation

mar Workflow Editor - TABC PS SEEGRID AF **S** Generator properties Hitting on a key opens the **value**  Template text with keys. **definition window** Job name Generator Keys will be replaced with **for that ke y.**  25 Parametric key delimiter Left: actual numbers by the Generator during the Input file text: Kevs: execution of the workflow. &input  $mass=35.1.2$  $p<sub>2</sub>$  $int=5$  $inar=1$ All the possible  $inar=0$ combinations of the imax=  $\leq p$  1> replaced template are **In the current workflow** ---------------**p\_1 parameter defines**   $mtr = 200$ written into separate files.  $emax=1.7$ **values for "jmax" and p\_2 defines values for Load from File... "rmax" parameters of ABC You can define ABC.**  Grid seegrid LCG **more parameters by changing the template**  Generator job is <sup>a</sup> macro processor that attributes **Attributes et on the left.**  generates text files by replacing keys with Ok Cancel Parse actual values in a template which is defined by the user.

**Grid Application Support Centre** 

# Modify input parameters of ABC simulation

 $\boxed{\mathbf{Z}}$  and Parameter Key Definition: p 1 Substition for Parameter key: p 1 **Generated Items** Type Format O INT  $V$  Free format al gonoratori ito **Round format**  $ORFAI$ In this form you can define Length: Left aligner C CHAR actual values for the selected **RFAI** ○ Exp: -0.M+E parameter.  $M =$  $F =$ ○ Fixed point: W.F W=  $F =$ In the workflow the generated ○ Floating point values are 17.0 and 21.0 for p\_1 and 18.0 and 24.0 for p\_2. You **Value Definition** can modify this range in order to ○ Set: Set from local File: define larger parameter sets.C Range From: 17.0 To:  $21.0$ Bv: 4.0 **DRUNER** C Random Seed: Cases: From: To: tor... OK Cancel Generate Parse Ħ **OK** cancer

**Grid Application Support Centre** 

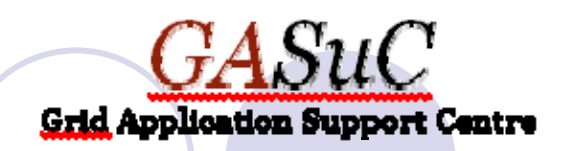

- $\bullet$  This is necessary because
	- O the result files of the Generator job are saved on Storage Elements and are registered in the Grid File Catalog
	- O the result files of the ABC jobs are saved on Storage Elements and are registered in the Grid File Catalog
	- { File Catalog entries must be different for each workflow execution  $\bm{\rightarrow}$  Directory names for these files must be changed
- $\bullet$  To modify grid directory names **O Properties of remote files must be modified.**

The following slides show how to do it.

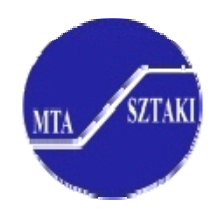

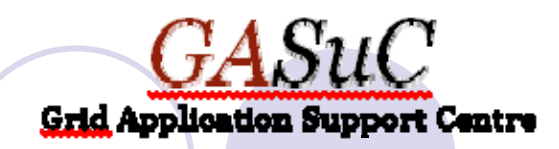

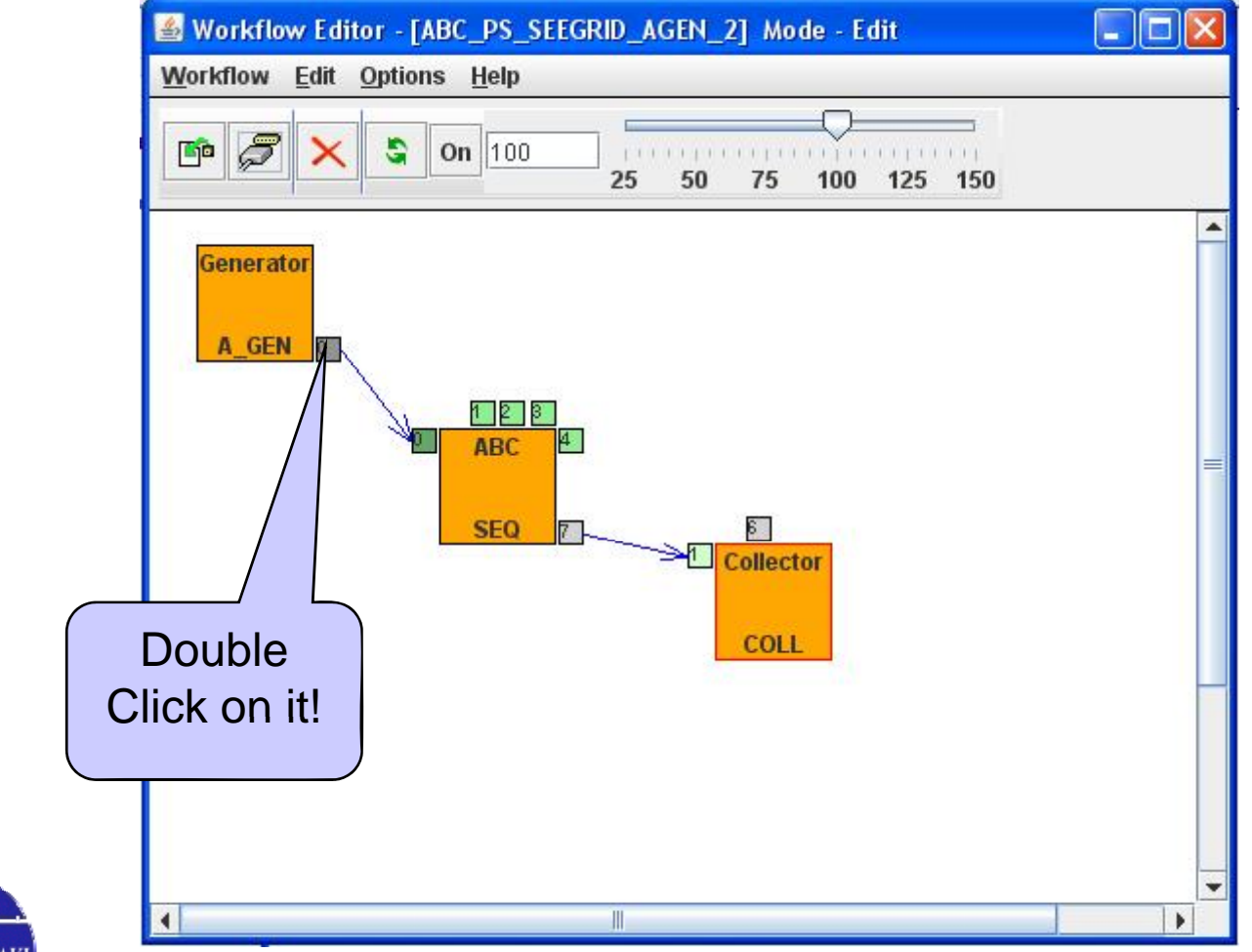

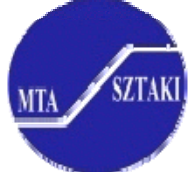

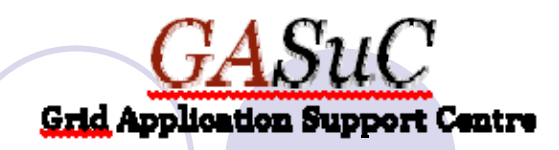

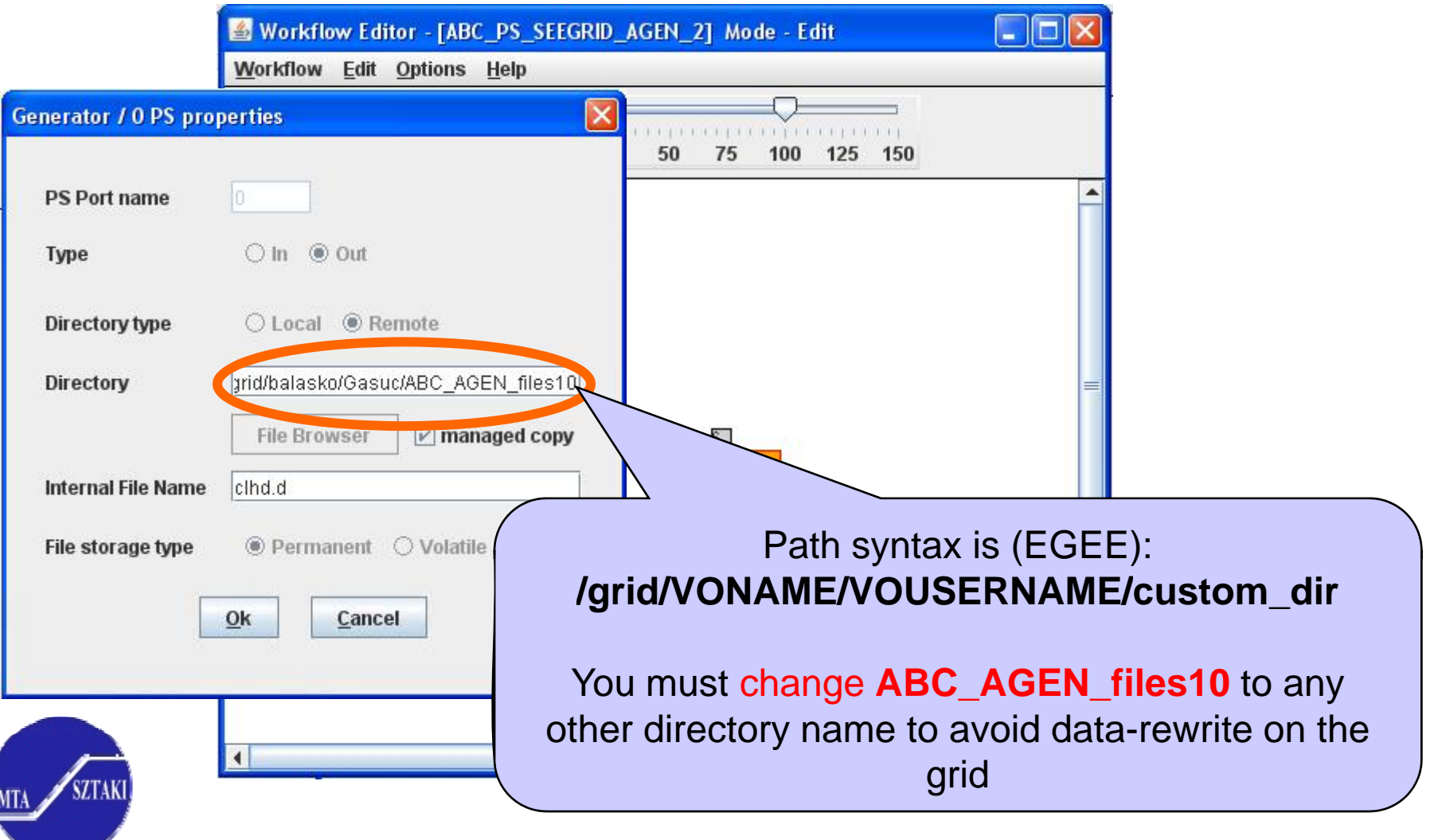

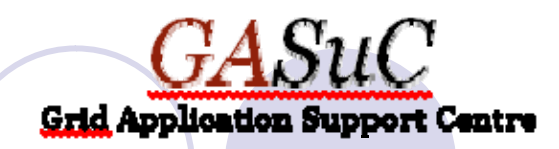

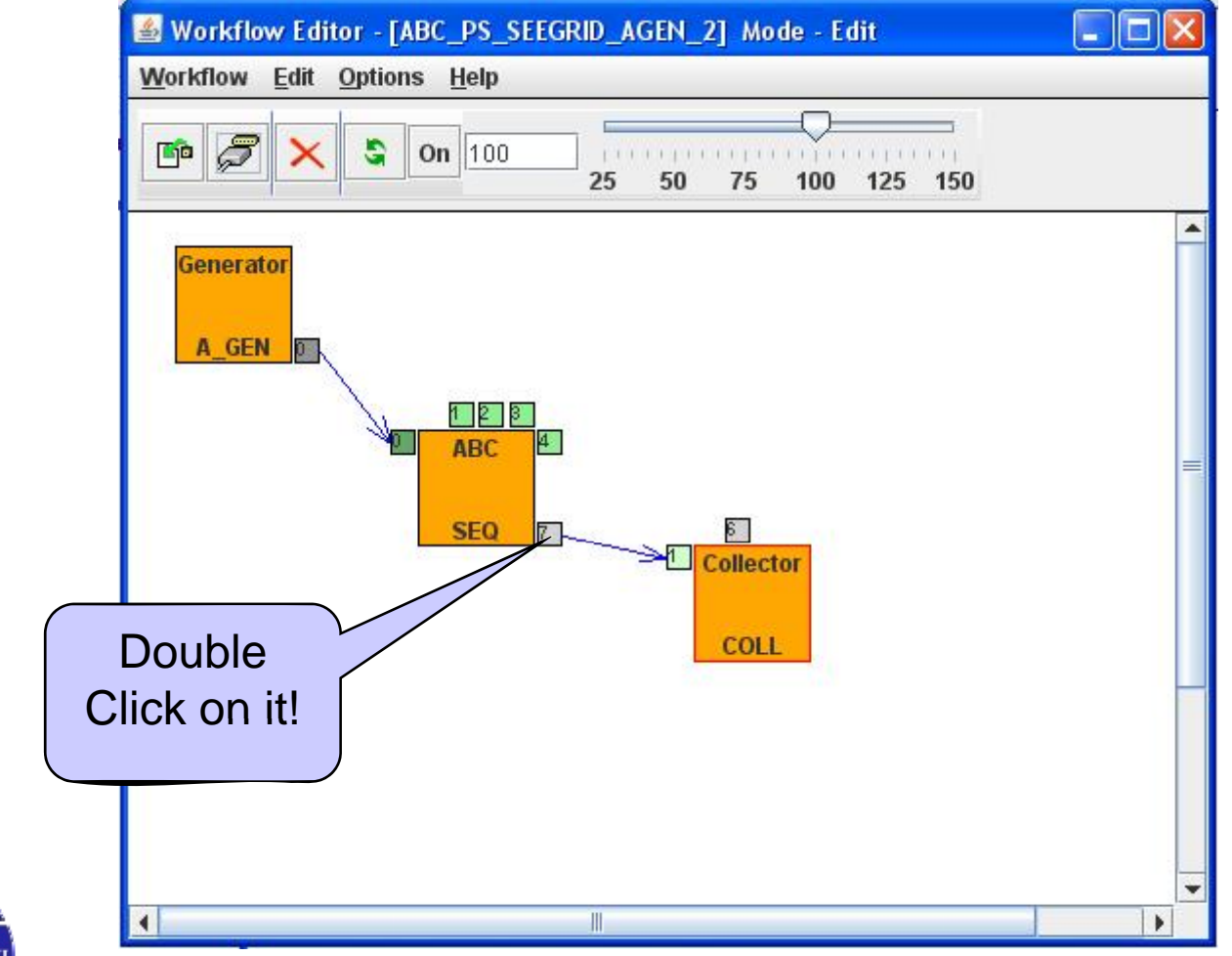

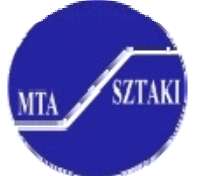

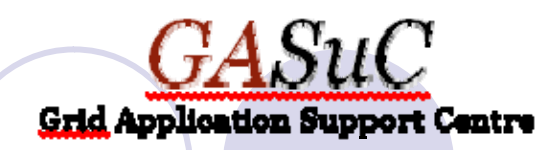

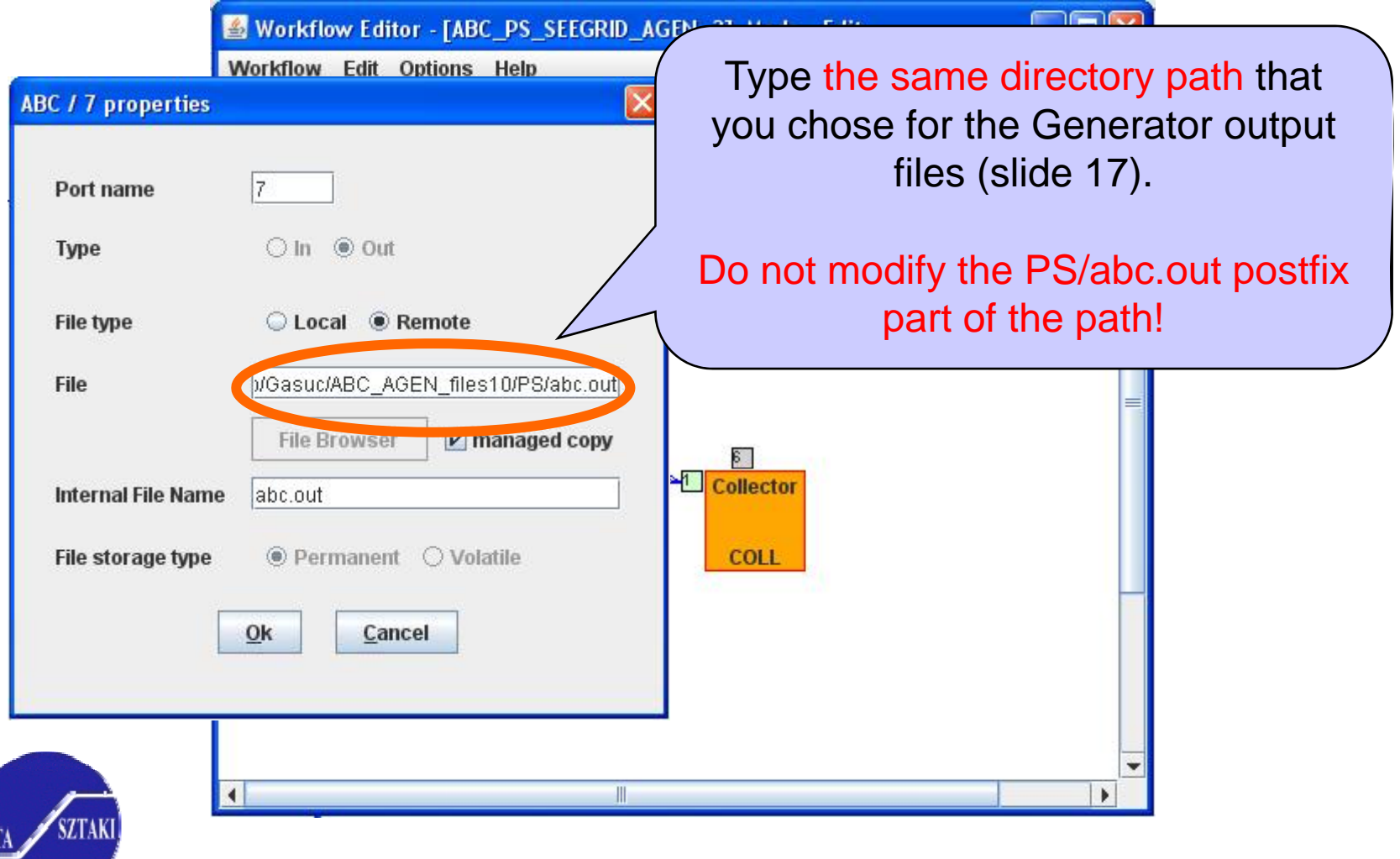

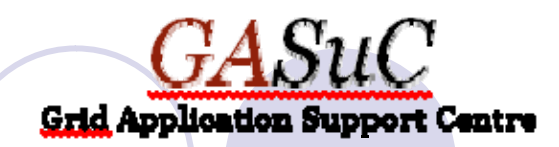

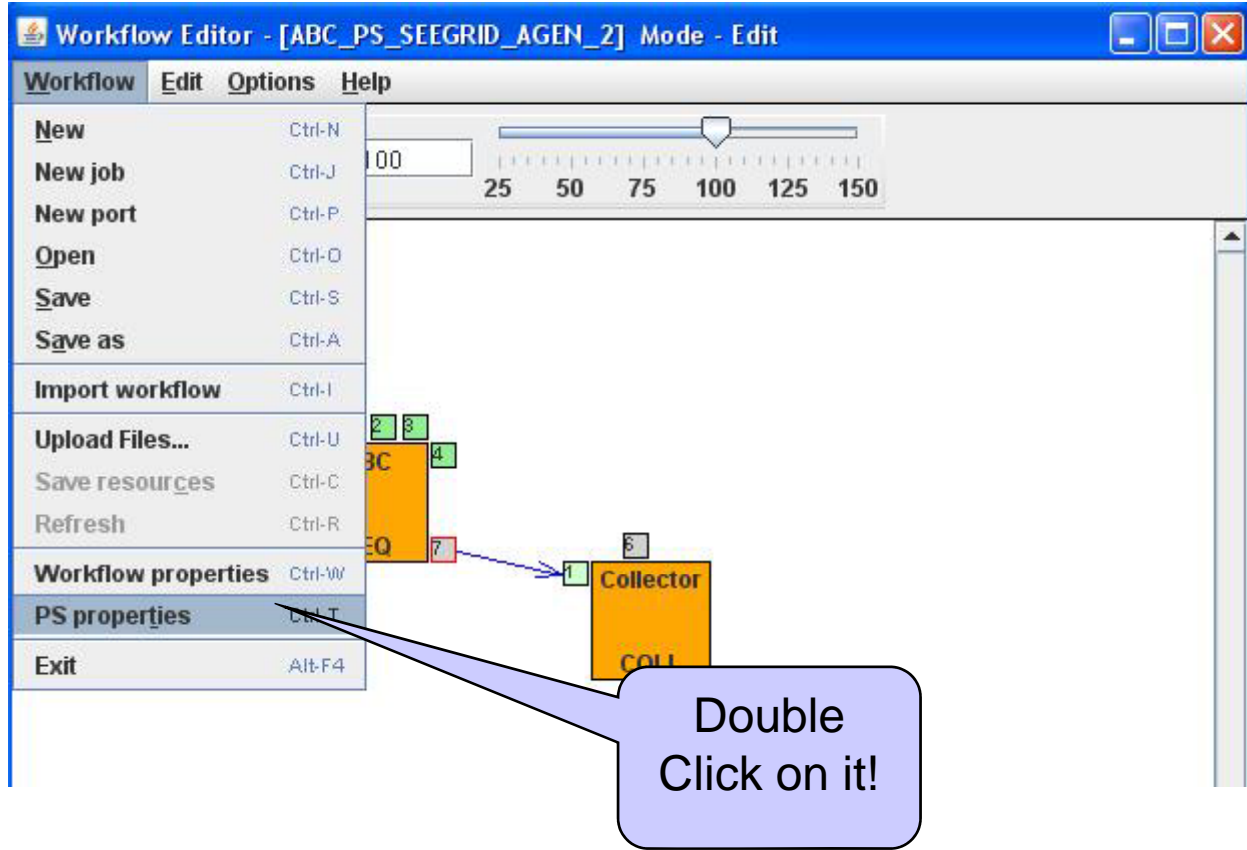

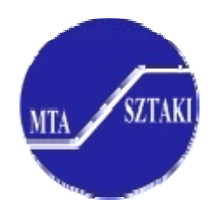

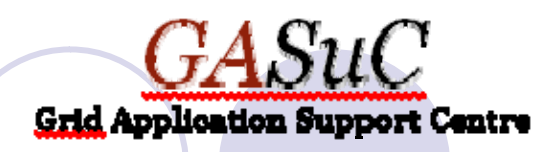

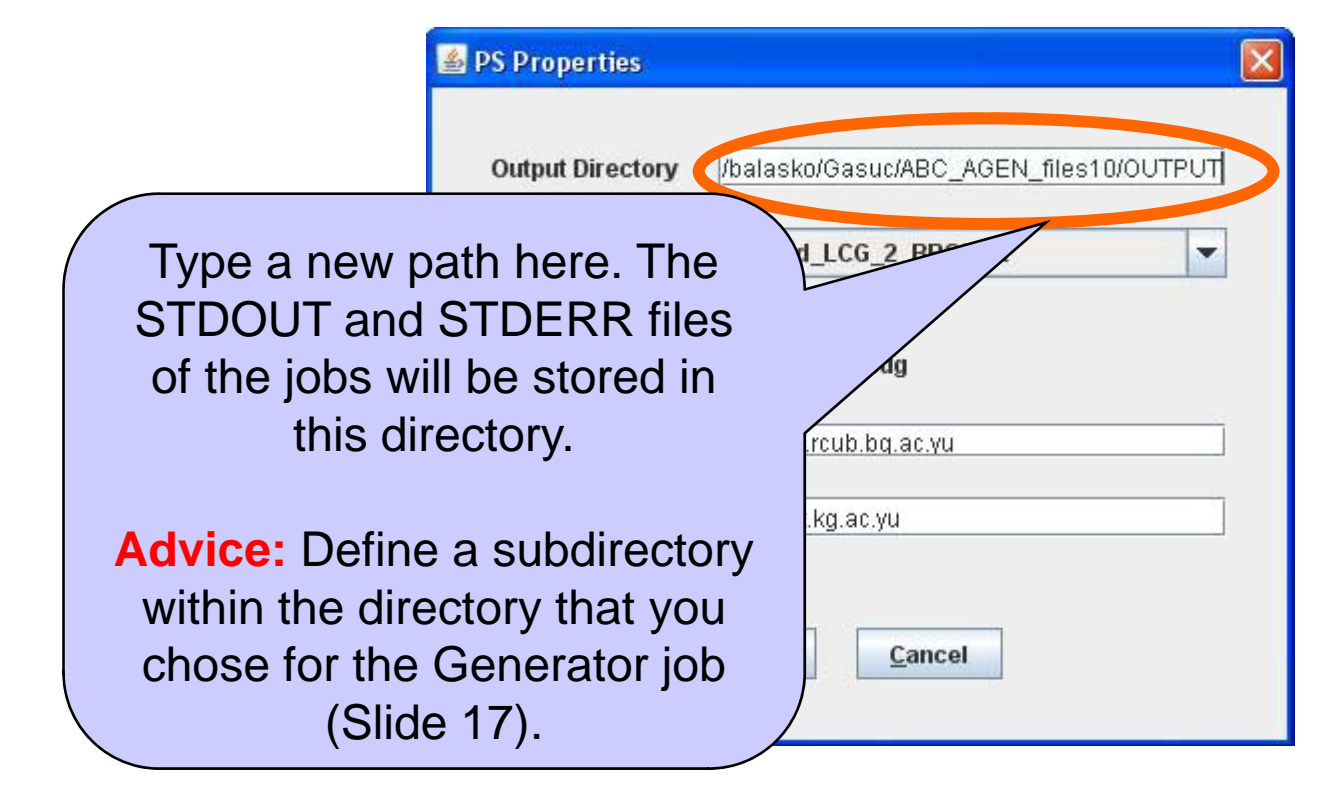

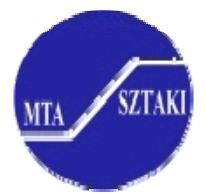

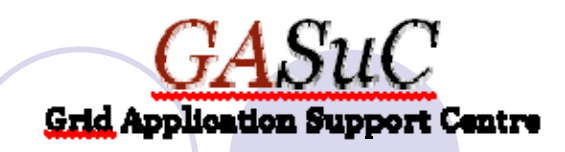

### Save and execute the workflow

- $\bullet$ • Click on "Workflow" then "Save as" and define a new name
- Go back to the Web interface and click on "Refresh" on the Portal interface *(not the browser refresh button)*  $\rightarrow$  The new workflow appears in the list
- Click on "Submit" of the new workflow
- You need proxy certificate to execute the workflow on SEE-GRID resources. We provide you with a proxy for 100 hours. If that proxy expires please contact Akos Balasko to get a new one (balasko@sztaki.hu).

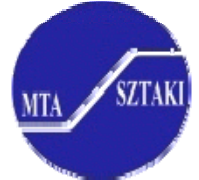

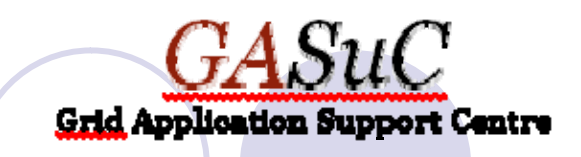

### Possible next actions

- If you are satisfied with the workflow
	- Setup a P-GRADE Portal for the Compchem VO (SZTAKI)
	- {Migrate the application to that VO (SZTAKI)
	- {Define more parameters for the application and execute it at a production level (University of Perugia)
	- **O Train the users (SZTAKI and University of Perugia)**
- If you are not satisfied with the workflow
	- {Discuss potential improvements with GASuC
	- **O** Improve the workflow yourself based on P-GRADE Portal user manual (online at www.portal.p-grade.hu)

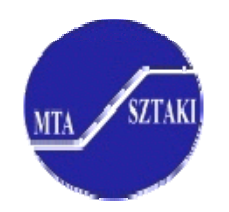

# Thank you!

### www.lpds.sztaki.hu/gasuc